# **Software**

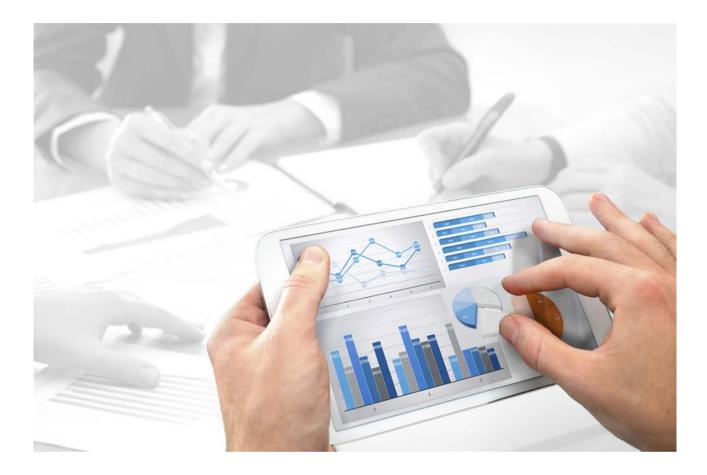

## ARIS E-MAIL TEMPLATE CONFIGURATION

Version 10.0 - Service Release 2

October 2017

Document content not changed since release 10.0.1. It applies to version 10.0.2 without changes.

This document applies to ARIS Version 10.0 and to all subsequent releases.

Specifications contained herein are subject to change and these changes will be reported in subsequent release notes or new editions.

Copyright © 2010 - 2017 <u>Software AG</u>, Darmstadt, Germany and/or Software AG USA Inc., Reston, VA, USA, and/or its subsidiaries and/or its affiliates and/or their licensors.

The name <u>Software AG</u> and all Software AG product names are either trademarks or registered trademarks of <u>Software AG</u> and/or Software AG USA Inc. and/or its subsidiaries and/or its affiliates and/or their licensors. Other company and product names mentioned herein may be trademarks of their respective owners.

Detailed information on trademarks and patents owned by Software AG and/or its subsidiaries is located at <u>http://softwareag.com/licenses</u>.

Use of this software is subject to adherence to Software AG's licensing conditions and terms. These terms are part of the product documentation, located at <u>http://softwareag.com/licenses</u> and/or in the root installation directory of the licensed product(s).

This software may include portions of third-party products. For third-party copyright notices, license terms, additional rights or restrictions, please refer to "License Texts, Copyright Notices and Disclaimers of Third Party Products". For certain specific third-party license restrictions, please refer to section E of the Legal Notices available under "License Terms and Conditions for Use of Software AG Products / Copyright and Trademark Notices of Software AG Products". These documents are part of the product documentation, located at

<u>http://softwareag.com/licenses</u> and/or in the root installation directory of the licensed product(s).

## Contents

| 1 | Legal notices                                       | 1 |
|---|-----------------------------------------------------|---|
| 2 | Text conventions                                    | 2 |
| 3 | Create user-defined HTML template for notifications | 3 |
| 4 | What variables can be used?                         | 6 |

### 1 Legal notices

This manual describes the settings and features as they were at the time of print. Since manual and software are subject to different production cycles, the description of settings and features may differ from actual settings and features. Information about discrepancies is provided in the Readme file that accompanies the product. Please read this file and take the information into account when installing, setting up, and using the product.

If you want to install all technical and/or business system functions without the services of Software AG, you require extensive knowledge of the system to be installed, its intended purpose, the target systems, and their various dependencies. Due to the number of platforms and interdependent hardware and software configurations, we can only describe specific installations. It is not possible to document all settings and dependencies.

When you combine various technologies, please observe the manufacturers' instructions, particularly announcements concerning releases on their Internet pages. We cannot guarantee proper functioning and installation of approved third-party systems and do not support them. Always follow the instructions provided in the installation manuals of the relevant manufacturers. If you experience difficulties, please contact the relevant manufacturer.

If you need help installing third-party systems, contact your local Software AG sales organization. Please note that this type of manufacturer-specific or customer-specific customizing is not subject to the standard Software AG software maintenance agreement and can be performed only on special request and agreement.

If a description refers to a specific ARIS product, the product is named. If this is not the case, names for ARIS products are used as follows:

| Name                  | Includes                                                                                                    |
|-----------------------|----------------------------------------------------------------------------------------------------|
| ARIS products         | Refers to all products to which the license regulations of Software AG standard software apply.             |
| ARIS Clients          | Refers to all programs, e.g., ARIS Architect or ARIS Designer that access shared databases via ARIS Server. |
| ARIS Download clients | Refers to ARIS clients that can be started from a browser.                                                  |

#### 2 Text conventions

Menu items, file names, etc. are indicated in texts as follows:

- Menu items, key combinations, dialogs, file names, entries, etc. are displayed in **bold**.
- User-defined entries are shown < in bold and in angle brackets>.
- File extracts are shown in this font format:
   This paragraph contains a file extract.
- Warnings have a colored background:

Warning

This paragraph contains a warning.

### **3** Create user-defined HTML template for notifications

You can customize HTML templates for notifications that are automatically sent when a user is created, activated or deactivated. You carry out this part of the configuration in ARIS Administration.

Variables may be used to personalize the content of a notification of ARIS Administration. Variables can be used in both notification subject and body.

#### Prerequisite

You should have a good knowledge in HTML and in creating HTML templates.

Procedure

- 1. Use a text editor to create the HTML template for HTML formatted e-mails.
- 2. Use the following example as basis.
- 3. Adapt the text.
- 4. Replace the **http://localhost** URL in the example with the URL where your **loadbalancer** runnable is installed.
- 5. Adapt the look and feel, e.g. the border size of the HTML e-mail.

You have created a customized HTML template for e-mails.

#### Example

<!DOCTYPE html PUBLIC "-//W3C//DTD XHTML 1.0 Strict//EN" "http://www.w3.org/TR/xhtml1/DTD/xhtml1-strict.dtd"> <html xmlns="http://www.w3.org/1999/xhtml">

<head/>

<body>

```
Dear <#if user.givenName?has_content>${user.givenName}
${user.lastName}<#else>user</#if>,
```

```
your account has been activated. Please use the following credentials to login:
```

```
Server name
```

<b><a

href="\${property["com.aris.umc.loadbalancer.url"]!"http://localhost"}">\${property["com.aris. umc.loadbalancer.url"]!"http://localhost"}</a></b>

```
Tenant: name
 <b>${tenant.name}</b>
User name: 
 <b>${user.login}</b>
Password: 
 <b>${user.password}</b>
```

Best regards,

```
<br/>
```

Administration

 $<\!em\!>^{***}$  This notification was sent automatically by Administration. Please do not reply to this e-mail.\*\*\*</em>

</body>

</html>

### 4 What variables can be used?

Variables may be used to personalize the content of a notification of ARIS Administration. Variables can be used in both notification subject and body. The following variables are supported:

- \${tenant.name} Name of the tenant the user belongs to
- \${user.login} Login of a user receiving notifications
- \${user.givenName} First name of a user receiving notifications
- \${user.lastName} Last name of a user receiving notifications
- \${user.password} (New) password of a user receivings notifications

The following variables are supported for license-related events:

- \${license.serial} Serial number of a license
- \${license.productName} Name of a licensed product
- \${license.expiry} Expiration date of a licensed product in the format YYYY-MM-DD